## Basler カメラのドライバインストール時の注意

Basler カメラを使用する際のポイントは 2 点あります。

- ・ドライバインストール時の 2 つのインストール項目のオプションを ON にする
- ・2 台以上のカメラを使用する場合は固定 IP アドレスを割り当てる
	- (1 台の場合は DHCP (自動 IP 割り当て)でも問題ございません)

1)オプションについて

「pylon DirectShow Driver」「pylon SDK for .NET」を追加選択して頂く必要があります。いずれもデ フォルトでチェックが OFF になっています(最新のドライバは ON になっているものもあります)。 カメラドライバのインストーラでインストールする際、インストールするコンポーネントの選択画面が 出ますので、そこで ON にします (図 1)。

2) 固定 IP アドレスの割り当てについて (1 台の場合は不要です)

「Basler pylon スタートアップガイド」に従い、「pylon IP Configurator」でそれぞれのカメラに固 定 IP を割り当てます。

図 2 の画面は Pylon v4.0 のものです。Pylon のバージョンによって画面が異なりますが、いずれのバー ジョンも下記のように固定 IP の書き込みをすることができます。

以上の設定後、マルチコントローラソフトで EasyInspector を起動します。

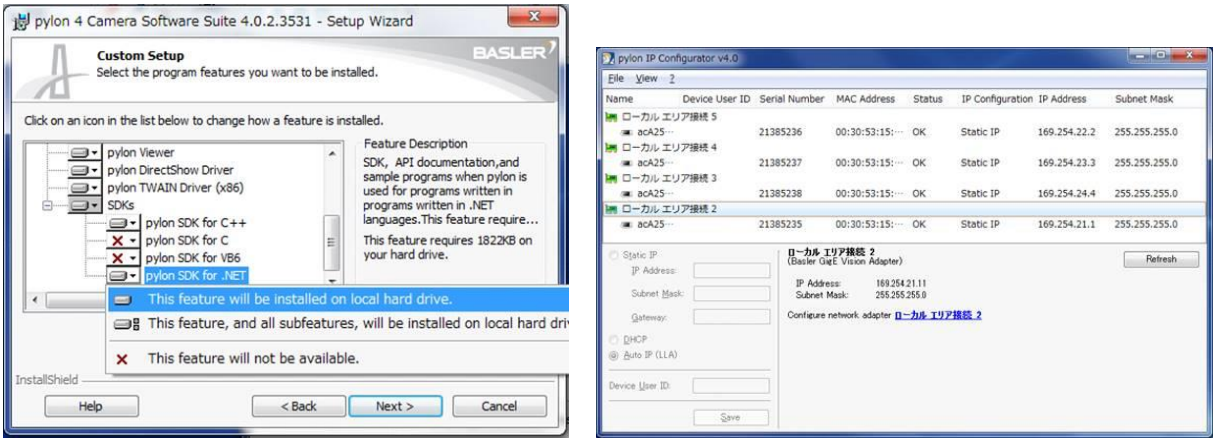

 $\boxtimes$  1